## Computer Setup Manuel de l'utilisateur

© Copyright 2009 Hewlett-Packard Development Company, L.P.

Bluetooth est une marque détenue par son propriétaire et utilisée sous licence par Hewlett-Packard Company. Windows est une marque déposée de Microsoft Corporation aux États-Unis.

Les informations contenues dans ce document peuvent être modifiées sans préavis. Les garanties relatives aux produits et aux services HP sont décrites dans les déclarations de garantie limitée expresse qui les accompagnent. Aucun élément du présent document ne peut être interprété comme constituant une garantie supplémentaire. HP ne saurait être tenu pour responsable des erreurs ou omissions de nature technique ou rédactionnelle qui pourraient subsister dans le présent document.

Première édition : juin 2009

Référence du document : 535141-051

#### **Notice produit**

Ce manuel de l'utilisateur décrit les fonctions standard disponibles sur la plupart des modèles. Certaines fonctions peuvent ne pas être disponibles sur votre ordinateur.

# **Sommaire**

#### 1 Démarrage de Computer Setup

#### 2 Utilisation de Computer Setup

#### **3 Menus Computer Setup**

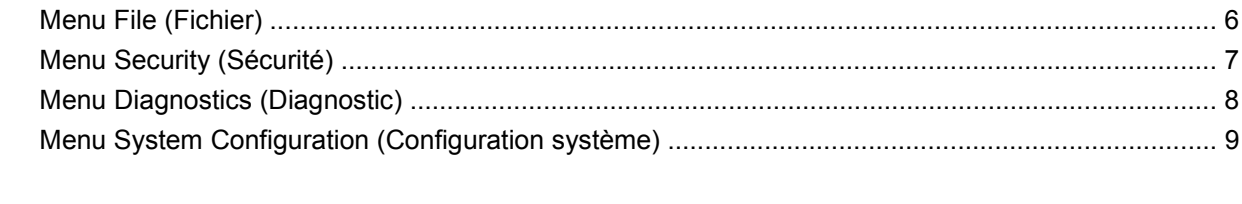

# <span id="page-4-0"></span>**1 Démarrage de Computer Setup**

Computer Setup est un utilitaire préinstallé présent dans la mémoire ROM, qui peut être utilisé même lorsque le système d'exploitation ne fonctionne pas ou refuse de se charger.

**FREMARQUE :** Certains des éléments de menu de Computer Setup répertoriés dans ce guide peuvent ne pas être pris en charge par votre ordinateur.

**REMARQUE :** Vous ne pouvez utiliser un clavier externe ou une souris connecté(e) à un port USB dans Computer Setup que si le support USB legacy est activé.

Pour démarrer Computer Setup, procédez comme suit :

- **1.** Démarrez ou redémarrez l'ordinateur et appuyez sur echap lorsque le message « Press the ESC key for Startup Menu » (Appuyez sur la touche Echap pour accéder au menu de démarrage) s'affiche en bas de l'écran.
- **2.** Appuyez sur f10 pour accéder à BIOS Setup.

# <span id="page-5-0"></span>**2 Utilisation de Computer Setup**

### <span id="page-6-0"></span>**Navigation et sélection dans Computer Setup**

Les menus File (Fichier), Security (Sécurité), Diagnostic (Diagnostics) et System Configuration (Configuration système) permettent d'accéder aux informations et aux paramètres de Computer Setup.

Pour naviguer et effectuer des sélections dans Computer Setup, procédez comme suit :

- **1.** Démarrez ou redémarrez l'ordinateur et appuyez sur echap lorsque le message « Press the ESC key for Startup Menu » (Appuyez sur la touche Echap pour accéder au menu de démarrage) s'affiche en bas de l'écran.
	- Pour sélectionner un menu ou un élément de menu, utilisez la touche Tabulation et les touches de direction du clavier, puis appuyez sur entrée, ou utilisez un dispositif de pointage pour cliquer sur l'élément.
	- Pour faire défiler l'écran vers le haut ou vers le bas, cliquez sur la flèche Haut ou Bas dans le coin supérieur droit de l'écran, ou utilisez la touche de direction Haut ou Bas.
	- Pour fermer les boîtes de dialogue et revenir à l'écran principal de Computer Setup, appuyez sur echap, puis suivez les instructions à l'écran.
	- **REMARQUE :** Vous pouvez utiliser un périphérique de pointage (pavé tactile ou souris USB) ou le clavier pour naviguer et faire des sélections dans Computer Setup.
- **2.** Appuyez sur f10 pour accéder à BIOS Setup.
- **3.** Sélectionnez le menu **File** (Fichier), **Security** (Sécurité), **Diagnostics** (Diagnostic) ou **System Configuration** (Configuration système).

Pour quitter Computer Setup, procédez selon l'une des méthodes suivantes :

● Pour quitter Computer Setup sans enregistrer vos modifications, cliquez sur l'icône **Exit** (Quitter) en bas à gauche de l'écran et suivez les instructions à l'écran.

Ou

Utilisez la touche Tabulation et les touches de direction pour sélectionner **File** (Fichier) **> Ignore changes and exit** (Ignorer les modifications et quitter), puis appuyez sur entrée.

Ou

● Pour enregistrer les modifications et quitter Computer Setup, cliquez sur **Save** (Enregistrer) en bas à gauche de l'écran, puis suivez les instructions à l'écran.

Ou

Utilisez la touche Tabulation et les touches de direction pour sélectionner **File** (Fichier) **> Save changes and exit** (Enregistrer les modifications et quitter), puis appuyez sur entrée.

Vos modifications prennent effet au redémarrage de l'ordinateur.

### <span id="page-7-0"></span>**Restauration des paramètres d'usine de Computer Setup**

Pour restaurer tous les paramètres d'usine de Computer Setup, procédez comme suit :

- **1.** Démarrez ou redémarrez l'ordinateur et appuyez sur echap lorsque le message « Press the ESC key for Startup Menu » (Appuyez sur la touche Echap pour accéder au menu de démarrage) s'affiche en bas de l'écran.
- **2.** Appuyez sur f10 pour accéder à BIOS Setup.
- **3.** Utilisez un dispositif de pointage ou les touches de direction pour sélectionner **File** (Fichier) **> Restore defaults** (Restaurer les valeurs par défaut).
- **4.** Suivez les instructions à l'écran.
- **5.** Pour enregistrer les modifications et quitter Computer Setup, cliquez sur **Save** (Enregistrer) en bas à gauche de l'écran, puis suivez les instructions à l'écran.

Ou

Utilisez les touches de direction pour sélectionner **File** (Fichier) **> Save changes and exit** (Enregistrer les changements et quitter), puis appuyez sur entrée.

Vos modifications prennent effet au redémarrage de l'ordinateur.

**EX REMARQUE :** Votre mot de passe, la langue, les paramètres de sécurité et le mode du disque dur ne sont pas modifiés lorsque vous restaurez les paramètres d'usine.

# <span id="page-8-0"></span>**3 Menus Computer Setup**

Les tableaux de menus présentés dans cette section décrivent les options Computer Setup.

**REMARQUE :** Certains des éléments de menu de Computer Setup répertoriés dans ce chapitre peuvent ne pas être pris en charge par votre ordinateur.

## <span id="page-9-0"></span>**Menu File (Fichier)**

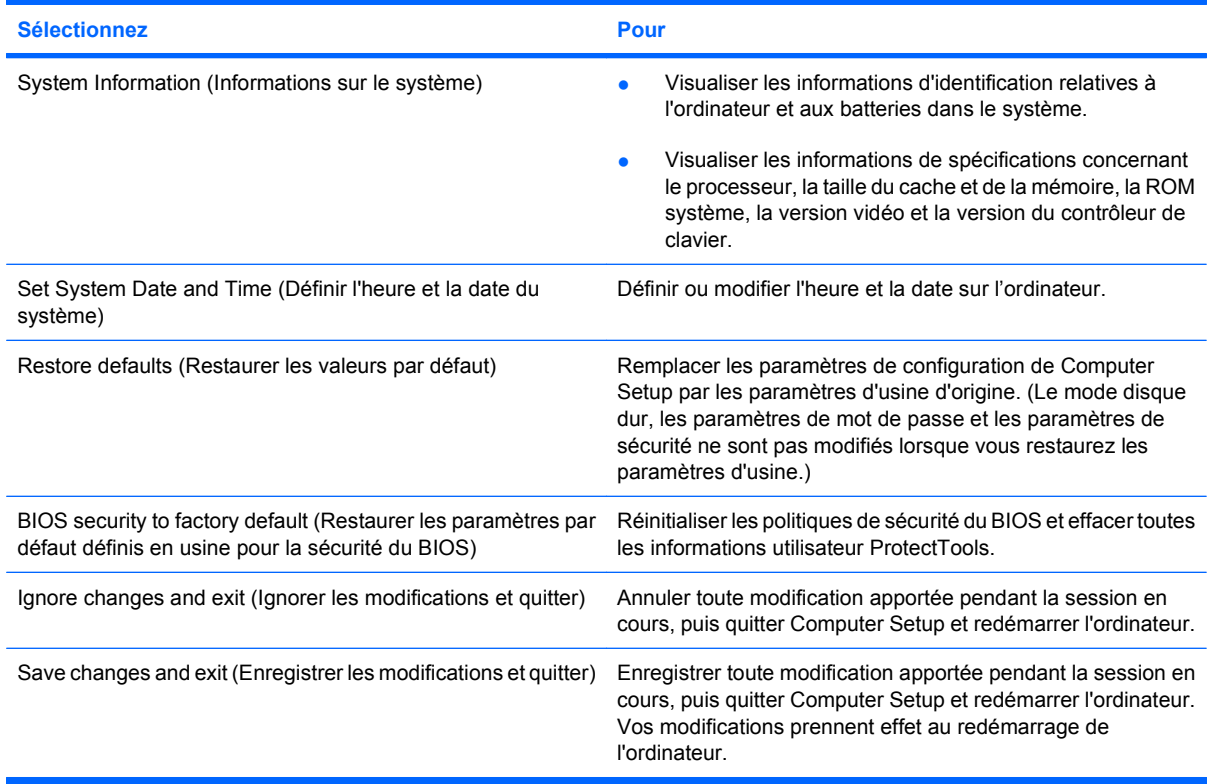

## <span id="page-10-0"></span>**Menu Security (Sécurité)**

**REMARQUE :** Certains des éléments de menu répertoriés dans cette section peuvent ne pas être pris en charge par votre ordinateur.

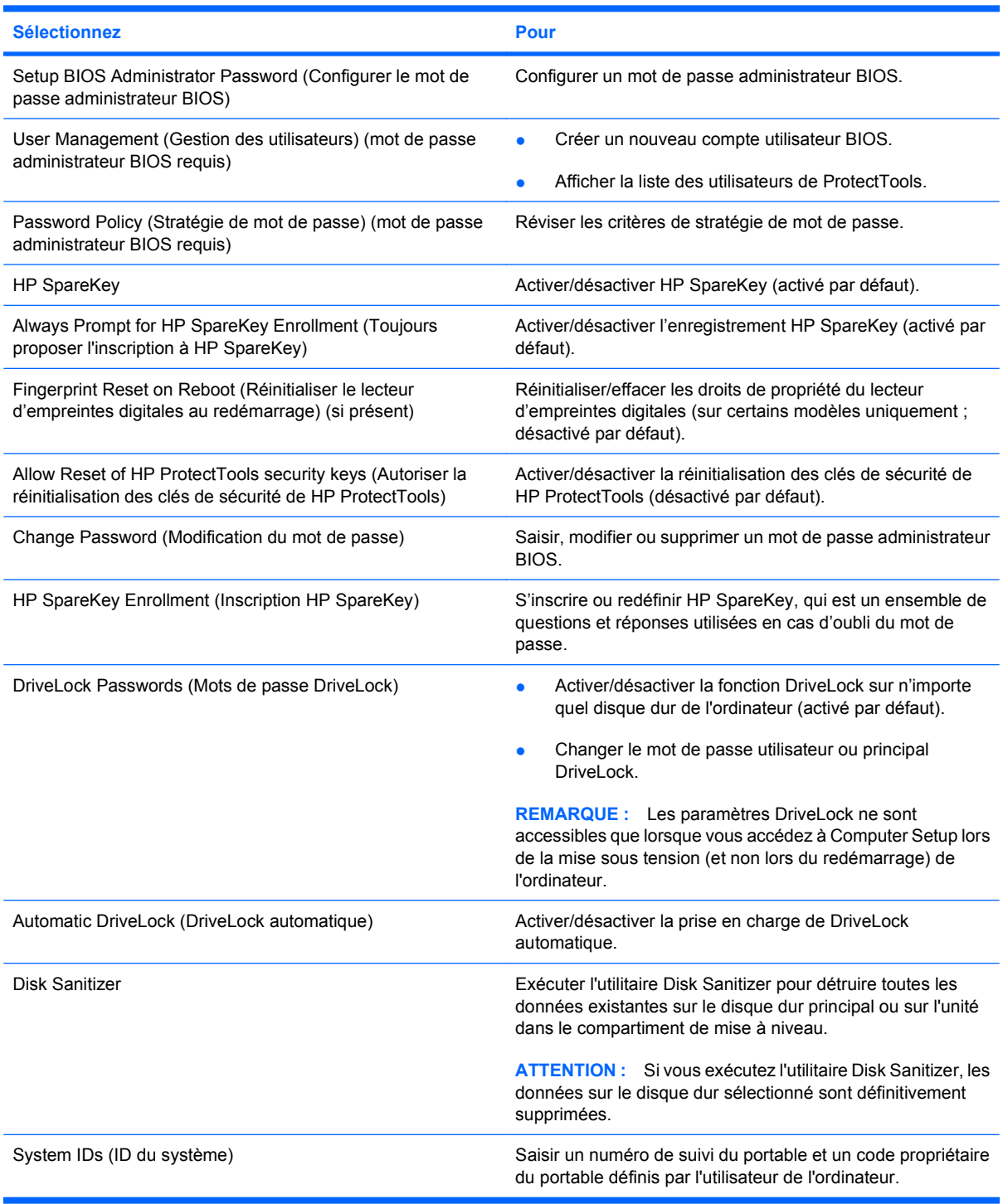

## <span id="page-11-0"></span>**Menu Diagnostics (Diagnostic)**

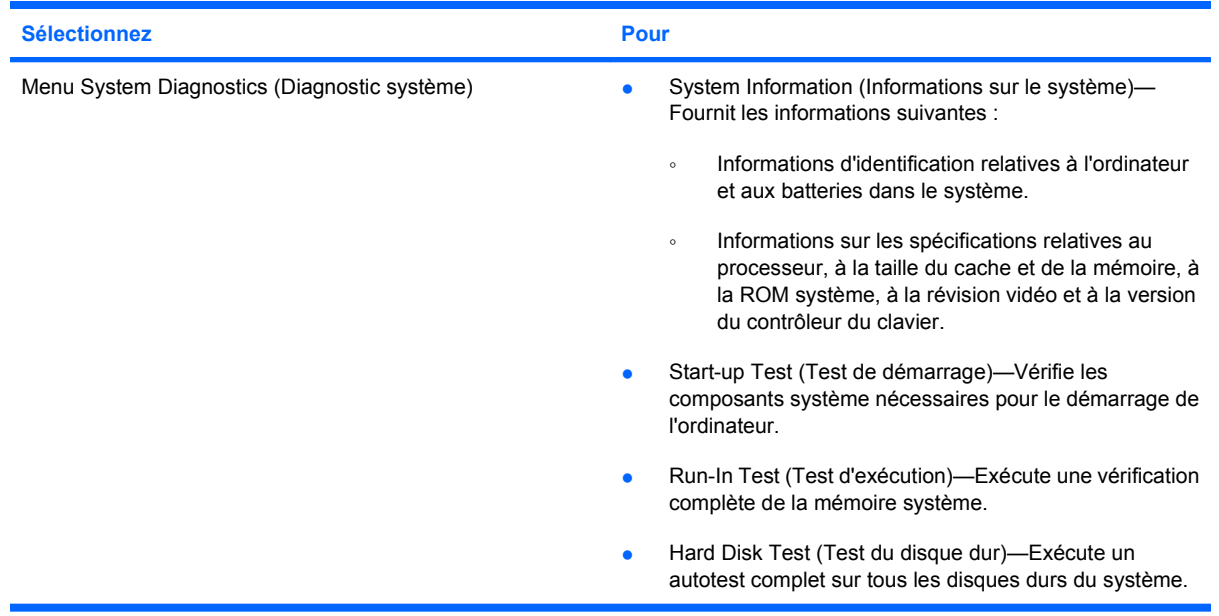

## <span id="page-12-0"></span>**Menu System Configuration (Configuration système)**

charge par votre ordinateur.

**REMARQUE :** Certaines des options de Configuration système risquent de ne pas être prises en

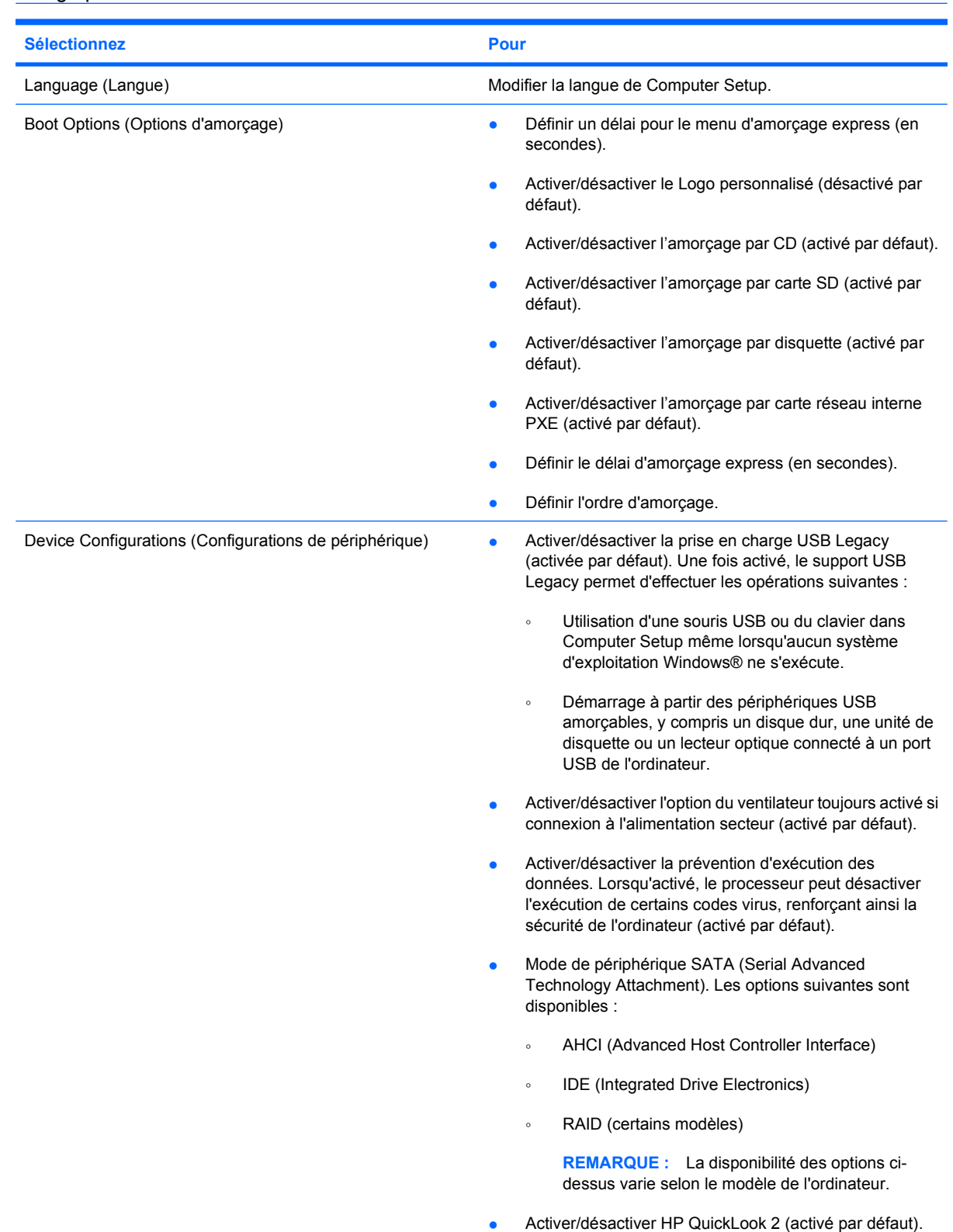

<span id="page-13-0"></span>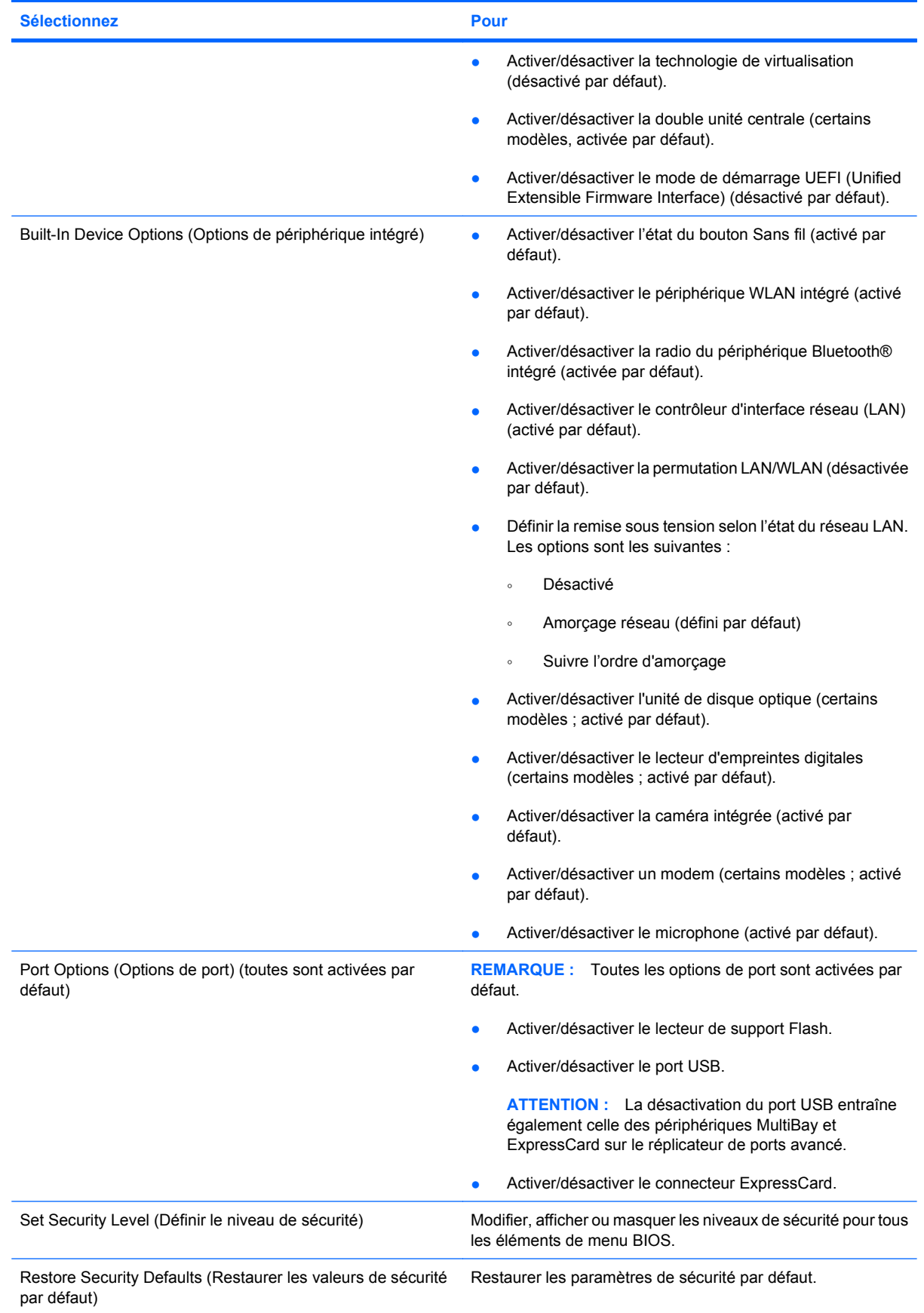

# <span id="page-14-0"></span>**Index**

#### **C**

Computer Setup accès [1](#page-4-0) menu Diagnostics (Diagnostic) [8](#page-11-0) menu File (Fichier) [6](#page-9-0) menu Security (Sécurité) [7](#page-10-0) menu System Configuration (Configuration système) [9](#page-12-0) navigation et sélection [3](#page-6-0) restauration des paramètres d'usine [4](#page-7-0) utilisation [2](#page-5-0) configurations de périphérique [9](#page-12-0)

#### **D**

définir le niveau de sécurité [10](#page-13-0) désactiver exécution [9](#page-12-0) Diagnostics (Diagnostic), menu [8](#page-11-0) Disk Sanitizer [7](#page-10-0) double unité centrale [10](#page-13-0) DriveLock, automatique [7](#page-10-0)

#### **E**

enregistrement HP SpareKey [7](#page-10-0)

#### **F**

File (Fichier), menu [6](#page-9-0)

#### **H**

heure et date du système [6](#page-9-0) HP QuickLook 2 [9](#page-12-0)

#### **I**

ID du système [7](#page-10-0) informations système [6](#page-9-0)

#### **L**

langue, changement dans Computer Setup [9](#page-12-0)

lecteurs, ordre d'amorçage [9](#page-12-0)

#### **M**

menu Security (Sécurité) Always Prompt for HP SpareKey Enrollment (Toujours proposer l'inscription à HP SpareKey) [7](#page-10-0) autoriser la réinitialisation des clés de sécurité de HP ProtectTools [7](#page-10-0) configurer le mot de passe administrateur BIOS [7](#page-10-0) Disk Sanitizer [7](#page-10-0) DriveLock [7](#page-10-0) DriveLock automatique [7](#page-10-0) gestion des utilisateurs [7](#page-10-0) HP Sparekey [7](#page-10-0) ID du système [7](#page-10-0) inscription HP SpareKey [7](#page-10-0) modifier le mot de passe [7](#page-10-0) réinitialiser le lecteur d'empreintes digitales [7](#page-10-0) stratégie de mot de passe [7](#page-10-0) menu System Configuration (Configuration système) [9](#page-12-0) menu System Diagnostics (Diagnostic système) [8](#page-11-0) mode UEFI (Unified Extensible Firmware Interface) [10](#page-13-0) mot de passe administrateur BIOS [7](#page-10-0) mot de passe DriveLock [7](#page-10-0) mots de passe [7](#page-10-0)

#### **O**

options d'amorçage [9](#page-12-0) options de périphérique intégré [10](#page-13-0)

options de port connecteur ExpressCard [10](#page-13-0) lecteur de support flash [10](#page-13-0) port USB [10](#page-13-0) ordre d'amorçage [9](#page-12-0)

#### **P**

périphérique intégré caméra intégrée [10](#page-13-0) lecteur d'empreintes digitales [10](#page-13-0) microphone [10](#page-13-0) modem [10](#page-13-0) NIC (Network Interface Controller) [10](#page-13-0) permutation LAN/WLAN [10](#page-13-0) radio Périphérique Bluetooth® [10](#page-13-0) remise sous tension LAN [10](#page-13-0) sans fil, bouton [10](#page-13-0) unité de disque optique [10](#page-13-0) WLAN intégré [10](#page-13-0) périphérique SATA (Serial Advanced Technology Attachment) [9](#page-12-0) Périphérique SATA (Serial Advanced Technology Attachment) AHCI (Advanced Host Controller Interface) [9](#page-12-0) IDE (Integrated Drive Electronics) [9](#page-12-0) périphériques RAID (Redundant Array of Independent Disks) [9](#page-12-0)

#### **R**

restaurer les paramètres d'usine [6](#page-9-0) restaurer les valeurs de sécurité par défaut [10](#page-13-0)

#### **S**

Security (Sécurité), menu [7](#page-10-0) support Legacy, USB [1](#page-4-0), [9](#page-12-0) support USB Legacy [1](#page-4-0), [9](#page-12-0)

#### **T**

technologie de virtualisation [10](#page-13-0) test d'exécution [8](#page-11-0) test de démarrage [8](#page-11-0) test du disque dur [8](#page-11-0)

#### **U**

utilitaire de configuration accès [1](#page-4-0) menu Diagnostics (Diagnostic) [8](#page-11-0) menu File (Fichier) [6](#page-9-0) menu Security (Sécurité) [7](#page-10-0) menu System Configuration (Configuration système) [9](#page-12-0) navigation et sélection [3](#page-6-0) restauration des paramètres d'usine [4](#page-7-0) utilisation [2](#page-5-0)

#### **V**

ventilateur système [9](#page-12-0)